## **How to Receive Grade Notifications from Focus**

You can set up your Focus parent account to send you regular updates for grades and other areas; you can even customize it to notify you immediately when an assignment or the class grade falls below a number of your choosing! Here's how:

When you open your Focus parent account, look on the left side to see the screenshot below. Select 'Preferences.'

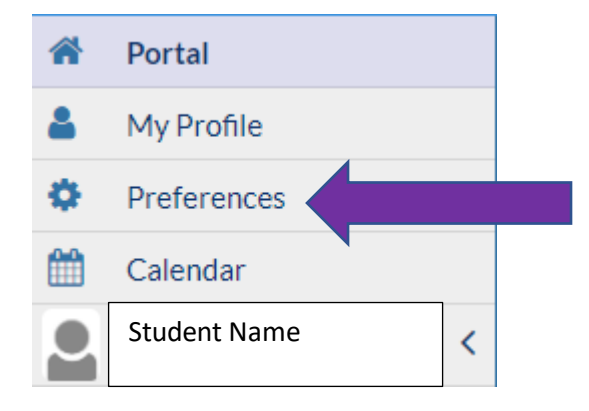

This screenshot shows you the Preferences screen. Select 'Notifications.'

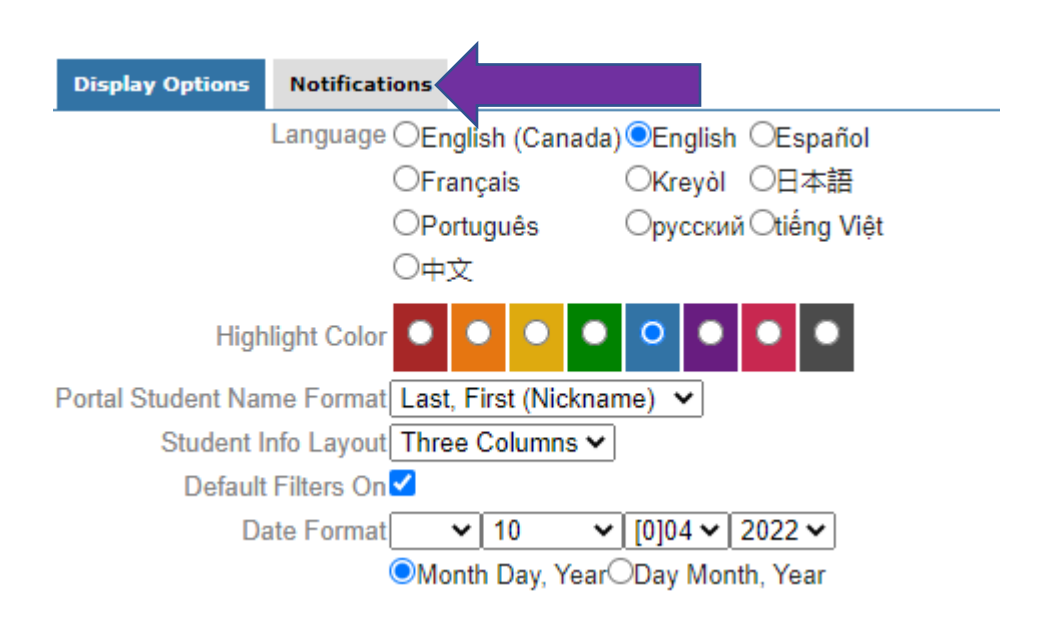

This screenshot shows 4 possible areas for alerts, with a default of 'never.' For regular updates, choose Daily or Weekly, and then select/deselect areas to get regular summaries in the chosen areas.

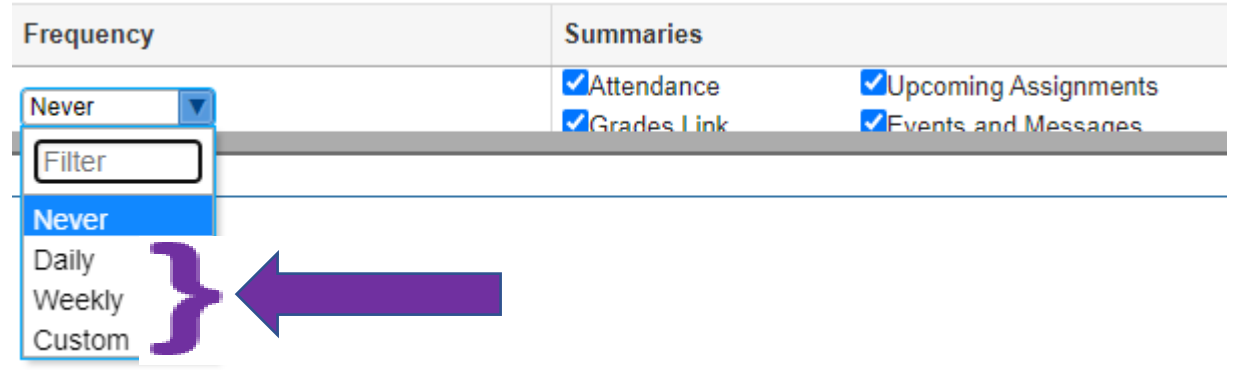

If you'd like immediate notification when grades drop below a number of your choosing, select 'Custom.' This screen will pop up. Enter a number to get notifications when the course grade and/or an assignment falls below a number of your choosing.

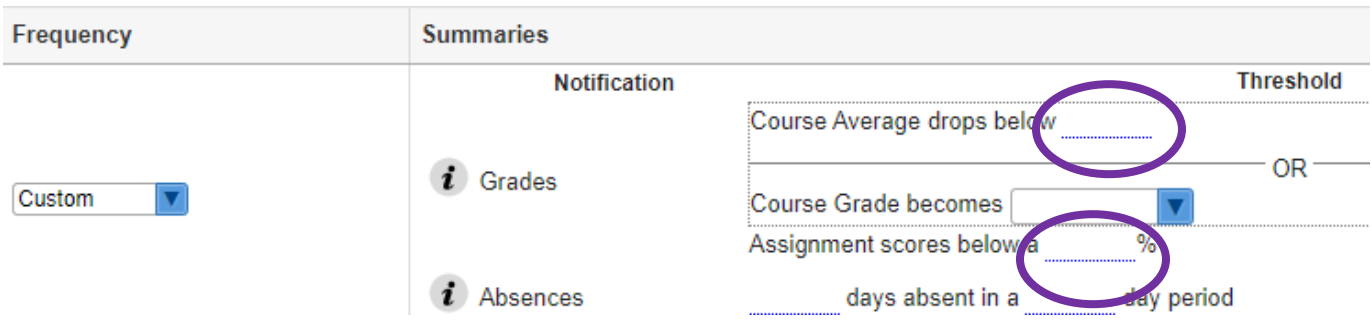